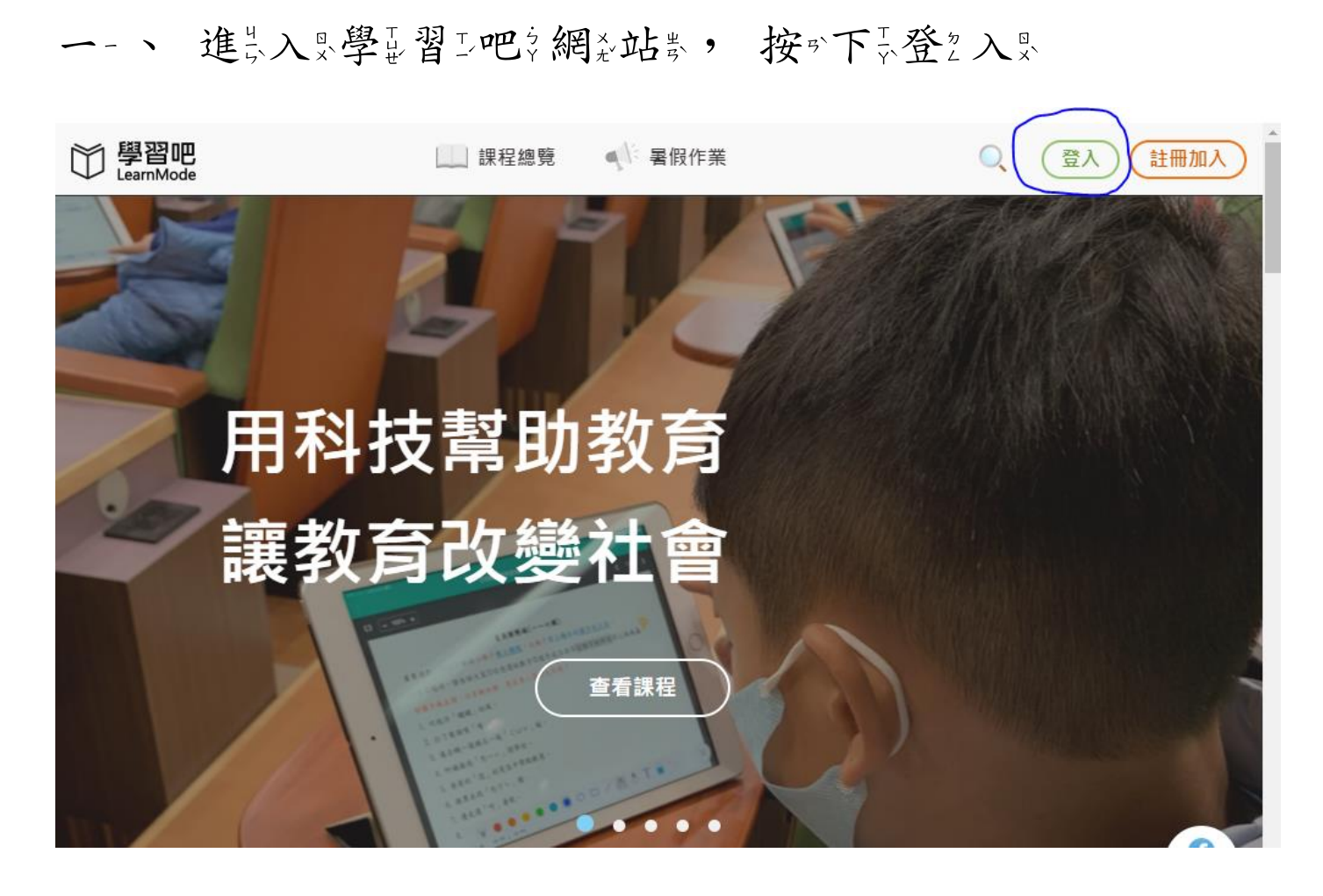

## 二心丶 選員擇品教業育心雲以端資帳業號公

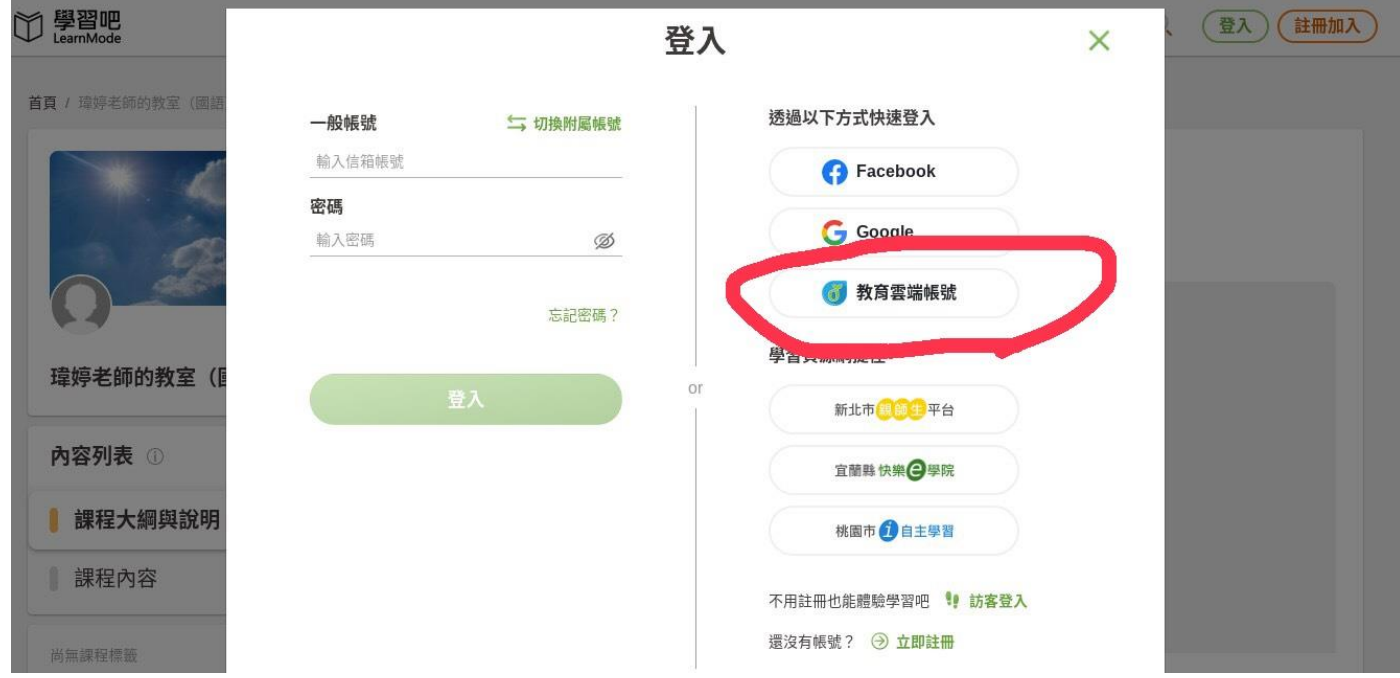

## 三分、向天下京拉多看到教经系色合的多「使严用出縣示市严帳點號公

登之入。」

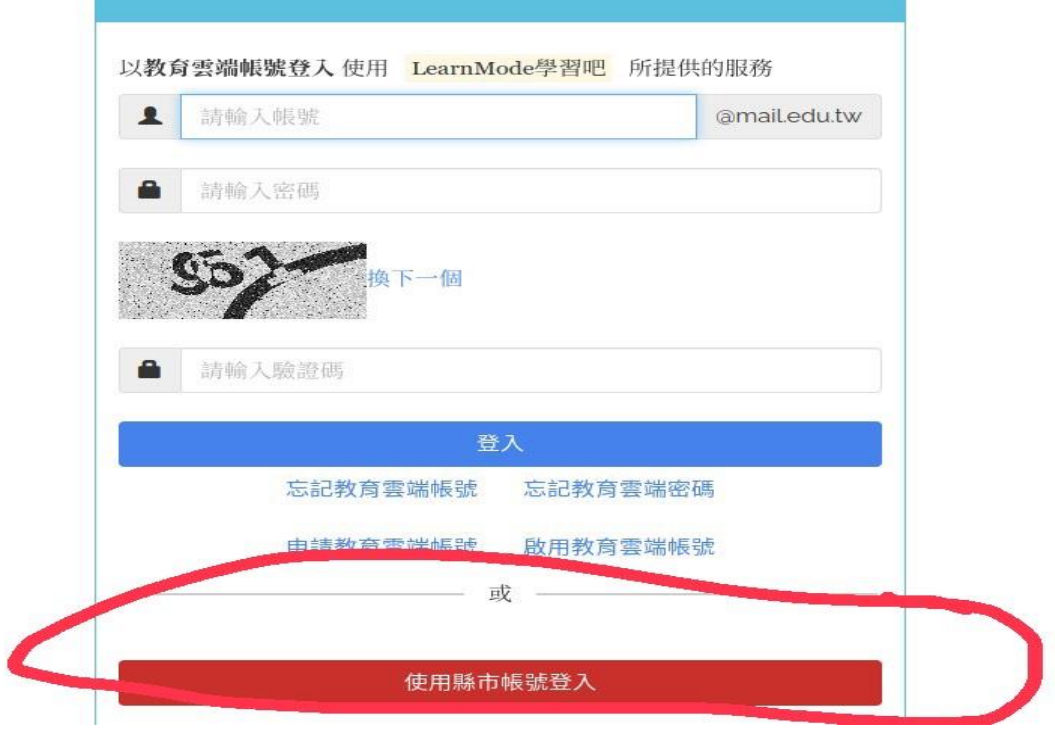

四公、找要到公台劳南多市产

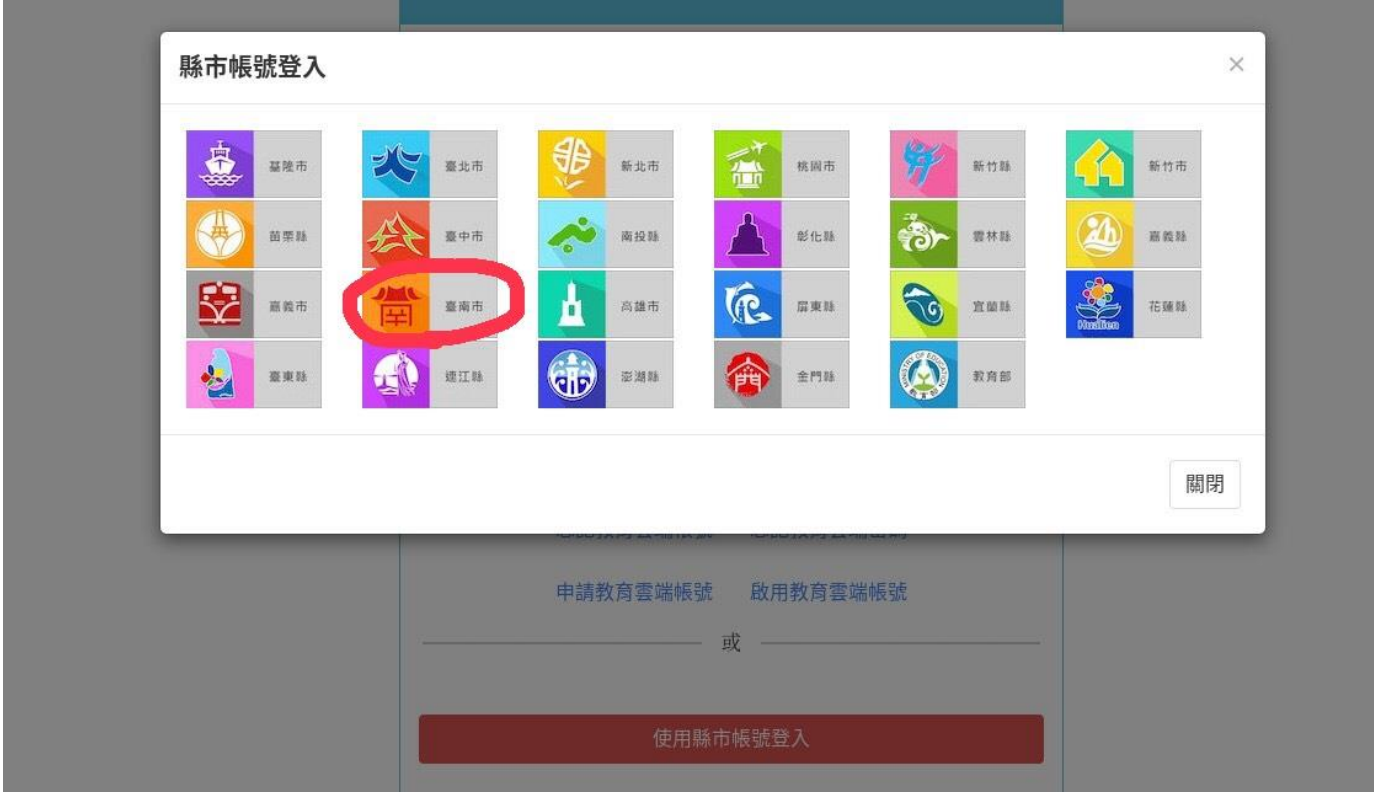

五メ、輸入又當犯時以給《孩子子》的之 OPENID 帳點號公(密以碼&

都多是户預心設公 st2304740, 可否再要自户行员更公改》)

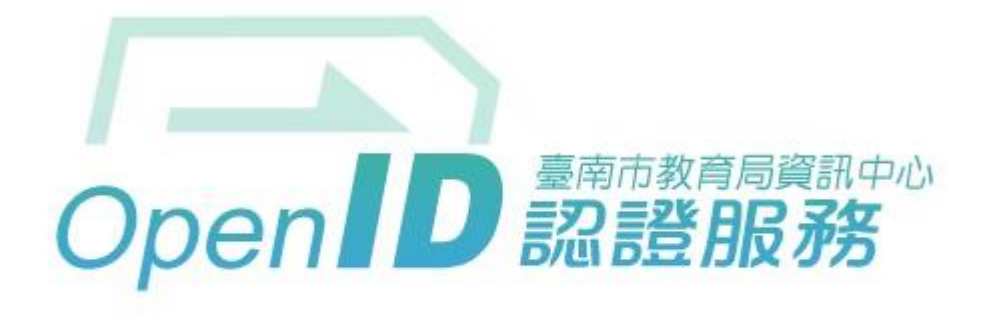

您即將登入:詳細訊息: v

◎直接輸入帳號 ○輸入年級班級座號(僅學生適用)

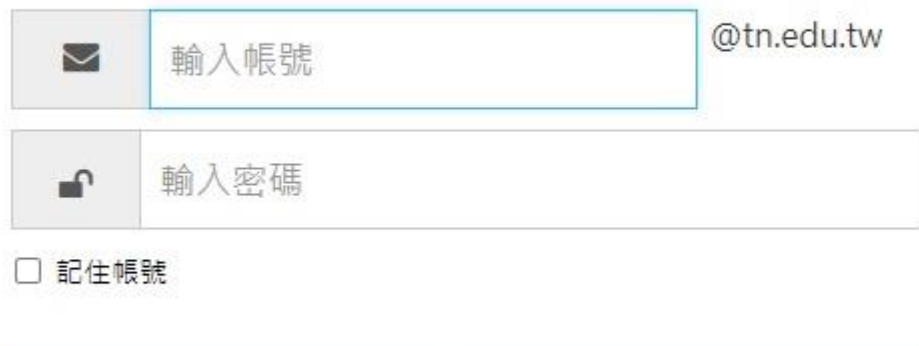

下一步

進出入只後公可記館記會《請記孩子》設定立之教出育心雲出端影帳表

號公,請多您多協力步孩子子建步立之後公即出可多開了始戶使戶

用以。

六岁、接着普接所下的加入思课系程分代参

碼以。

## 寒尿假炎作器業品代系碼只: 879348

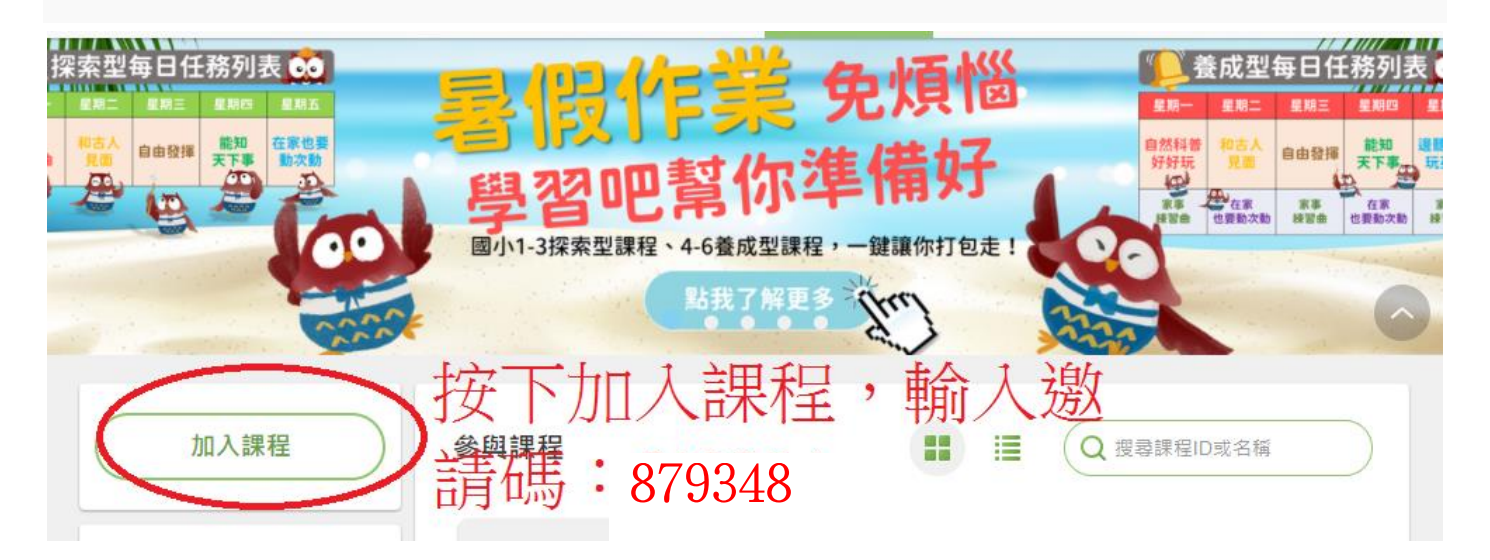

連急結開:

<https://www.learnmode.net/course/403815?passcode=879348>